### GE Digital Energy

# **EnerVista MM3 Setup Software Version 1.21a Release Notes**

### **GE Publication Number: GER-4313**

**Copyright © 2008 GE Multilin** 

### **Overview**

#### **Summary**

GE Multilin issues the EnerVista MM3 Setup software 1.21a release. Highlights of this release include:

- MM3 EnerVista LaunchPad IED Setup
- Released December 1, 2008

**Upgrading from a previous version of the MM3 Setup software to the new 1.21a can be done via EnerVista Launchpad or downloaded directly at:** 

<http://www.gedigitalenergy.com/multilin/catalog/mm3.htm>

**Please contact your local GE Multilin sales representative or GE Multilin Customer Service Department (CST) for any questions regarding this upgrade.** 

### **Release details**

In the following enhancement descriptions, a revision category letter is placed to the left of the description. Refer to the Appendix at the end of this document for a description of the categories displayed.

# **Enhancements**

#### E

#### **MM3 EnerVista LaunchPad IED Setup**

Prior to EnerVista MM3 setup software version 1.21a, the MM3 IED setup icon was missing from the EnerVista Lauchpad IED Setup screen.

In EnerVista MM3 setup software version 1.21a, this issue has been corrected and the MM3 IED setup icon will now appear in the EnerVista Launchpad IED Setup screen.

## **Upgrade paths**

Customers are able to upgrade their version of MM3 Setup software to the new 1.21a release at no cost. This can be done either via EnerVista Launchpad or by direct download from the following site:

<http://www.gedigitalenergy.com/multilin/catalog/mm3.htm>

If using EnerVista Launchpad, follow these steps:

- 1. Open EnerVista Launchpad
- 2. Click "IED Setup"
- 3. Click "Check Updates". Note: this will check for updates to all of the IED setup software shown.
- 4. Select the MM3 version 1.21a upgrade for download.

**Please contact your local GE Multilin sales representative or GE Multilin Customer Service Department (CST) for any questions regarding this upgrade.** 

# **Appendix**

#### **Change categories**

This document uses the following categories to classify the changes.

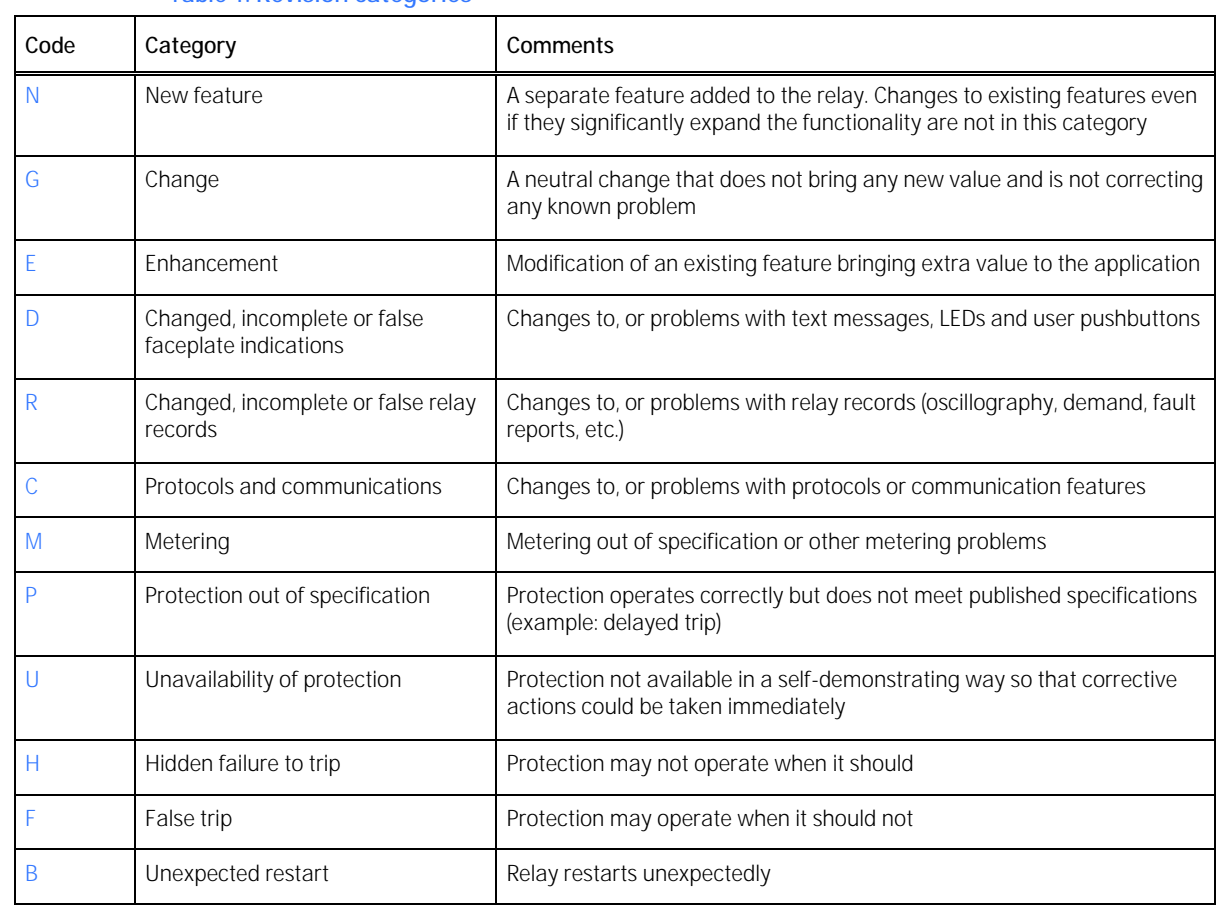

**Table 1: Revision categories**

The revision category letter is placed to the left of the change description.

#### **GE Multilin technical support**

GE Multilin contact information and call center for product support is shown below:

GE Multilin 215 Anderson Avenue Markham, Ontario Canada L6E 1B3

Telephone: 905-294-6222 or 1-800-547-8629 (North America), +34 94 485 88 00 (Europe) Fax: 905-201-2098 (North America), +34 94 485 88 45 (Europe)

E-mail: multilin.tech@ge.com Home Page: http://www.[GEmultilin.com](http://www.gemultilin.com/)